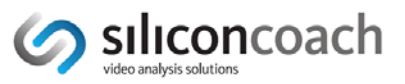

# **Best Practice: CLINICAL**

#### *Go to the section that is most appropriate for you*

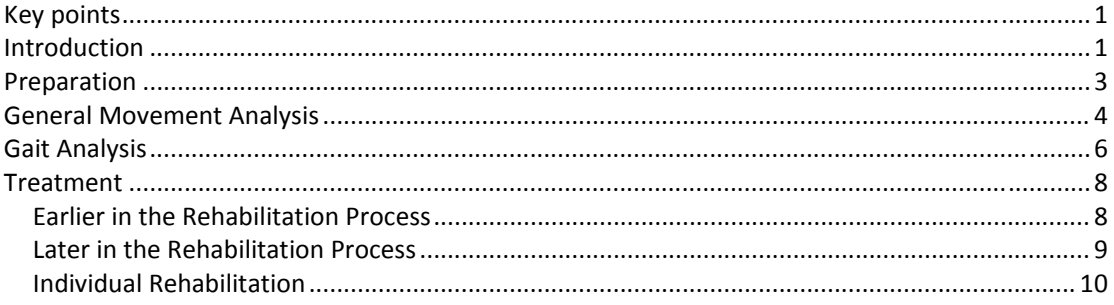

### *Key points*

- Use **Pro:**
	- o For detailed analysis and feedback.
	- o To make customised exercise videos, complete with drawings and voiceovers on the clips to emphasise the key points.
	- o To make video notes that includes drawing and voice‐overs of your assessment and treatment to give to the client, other appropriate health care professionals or medical funders.
- Use **Timewarp** for feedback to accelerate the learning or re-learning process.
- Use **P&O DATA** for detailed gait analysis when you want all the analysis tools plus a client database and automaticity generated reports.

#### *Introduction*

Video analysis and feedback is like working in clinical practice, it's a combination of art and science.

The science is not definitive and this is really no surprise given the huge variety of people needing analysis and the vast numbers of movements available to analyse. However, there are some general guidelines that can help anyone wanting to capture, analyse and give feedback to those they are working with.

This document pulls together information from a variety of sources into a collection of clear guidelines. These guidelines should be used in conjunction with good clinical practice.

The Siliconcoach products mentioned in this resource will be:

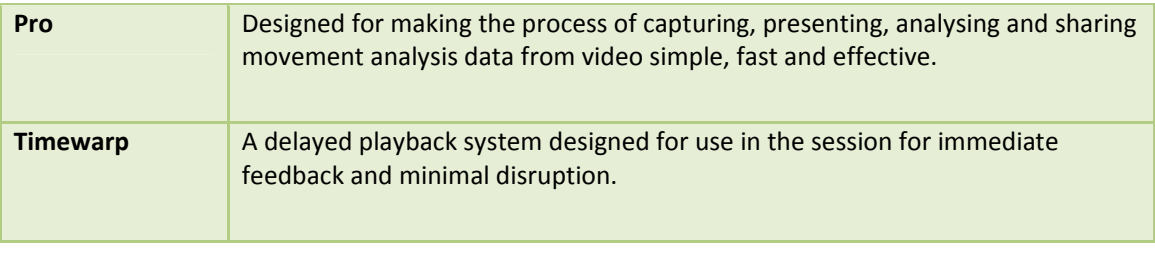

**G**clinical

**Seducation** 

 $\circ$ retail

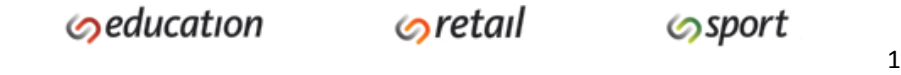

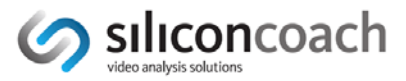

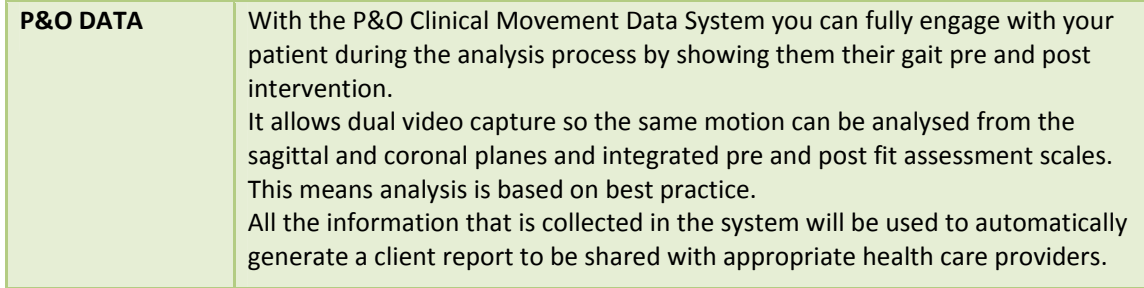

**NOTE**: To find out more go to www.siliconcoach.com and click on **Products** on the top menu.

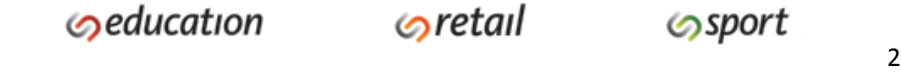

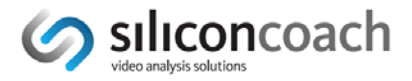

### *Preparation*

- Generally you use Pro for general assessment, P&O DATA specifically for gait assessment and Timewarp for rehabilitation.
- If you are using Siliconcoach **Pro** you can get your video 2 ways
	- o *Capture live.* This is the fastest way to get video into your computer, however, it does require someone operating the camera and computer. It is the best option in a clinical situation where immediate feedback is essential but if immediate feedback is not essential then the next option may be better.
	- o *Import files.* As you don't have to worry about the live capture‐to‐computer process this is a less stressful option for those new to video analysis. Make sure you keep you clips short, (e.g. about 5‐20 seconds). Once you have captured the video to the camera's memory just transfer the files to your computer and then import them in Pro. HD files will retain their HD dimensions.
- If you are using **Timewarp** you are working with live-delayed video so you must be using a camcorder connected to your computer providing a live feed.
- If you are using **P&O DATA** then you will be using a live feed from 2 cameras at the same time. This software has very limited import facilities.
- Light is the biggest factor in getting a good image. If your clip looks blurred it is not the software, set your camera to a higher shutter speed or to Sports Mode and boost the lighting.

To find out more information go to www.siliconcoach.com and click on **Support** on the top menu then look on any of the Pro, Timewarp or P&O DATA support pages for the How to get good video resource.

- Use a tripod and set it at height equal to the middle of the total height of the movement you are studying.
- You need to make sure there is easy access to the systems. Some clinics have a computer and camera dedicated to assessment using Pro and one in the rehabilitation area dedicated to Timewarp and this works very well. Generally if people have to get the system out of a cupboard and set it up they will not use it.
- Set the computer screen in a position where the client can see it without having to move too much.
- If you want to take distance or speed measurements off the video you will need an object of a known length (calibration scale) in the same plane as the movement and the same distance from the camera as the movement.
- To minimise perspective error you should capture from right angles to the movement or in line with the movement.
- If you want to measure angles and distances, position the camera back far enough so you don't have to pan the camera. You can pan the camera if you are only 'eyeballing' the movement or using time measurements.
- You will need stable something to put the computer on.
- Generally a laptop is the most versatile type of computer.
- For more information go to www.siliconcoach.com , click on **Solutions** on the top menu and look for the **Clinical** option**.**

കclinical

രretail

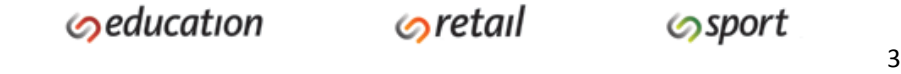

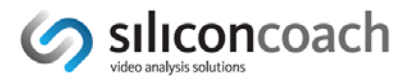

## *General Movement Analysis*

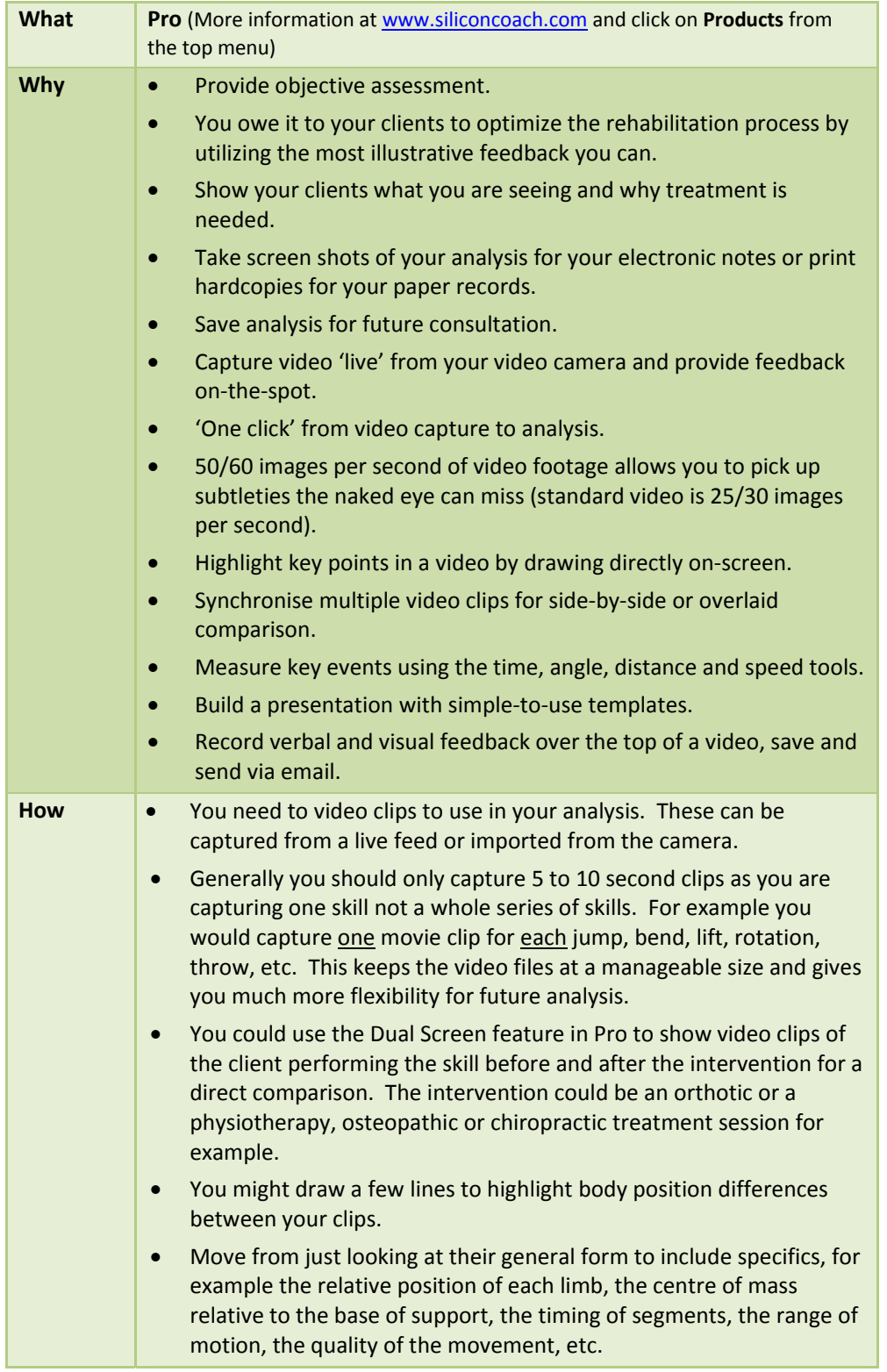

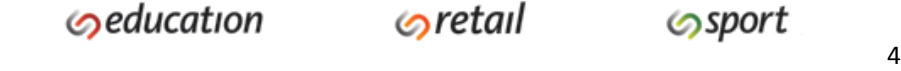

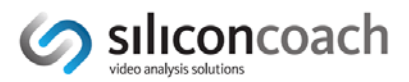

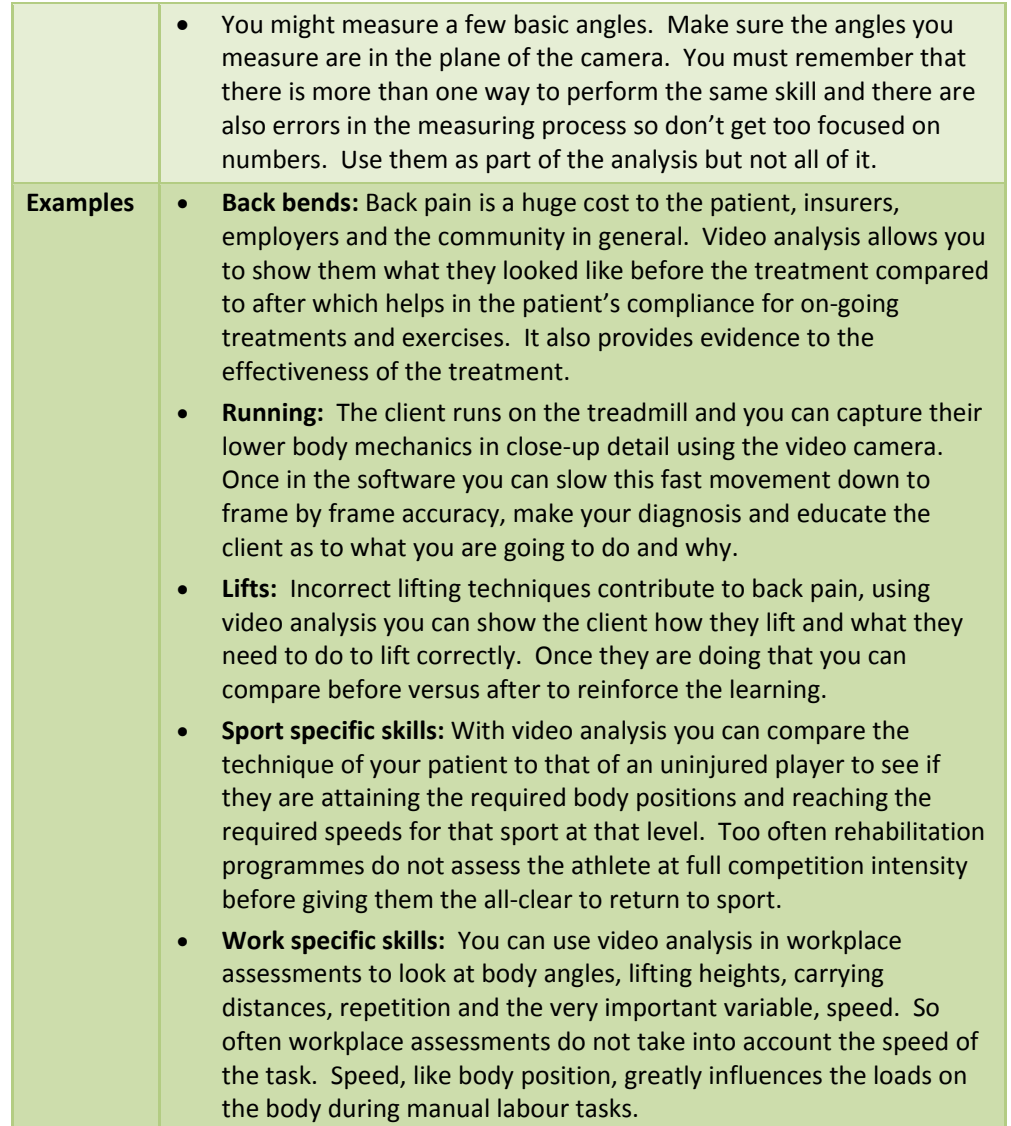

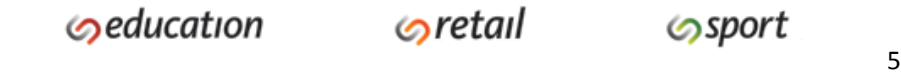

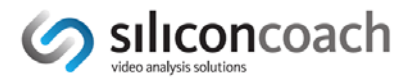

### *Gait Analysis*

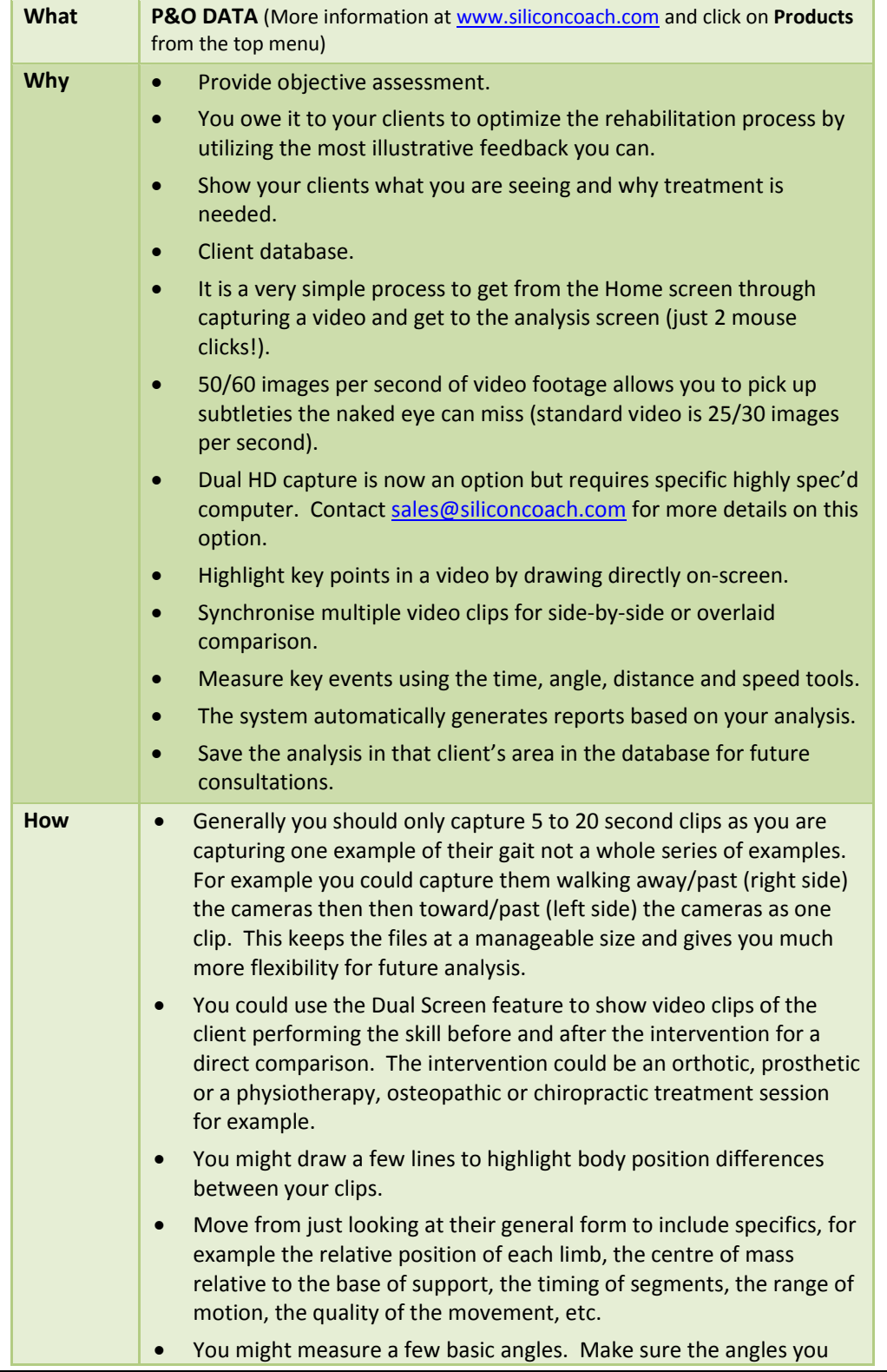

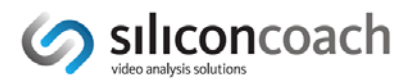

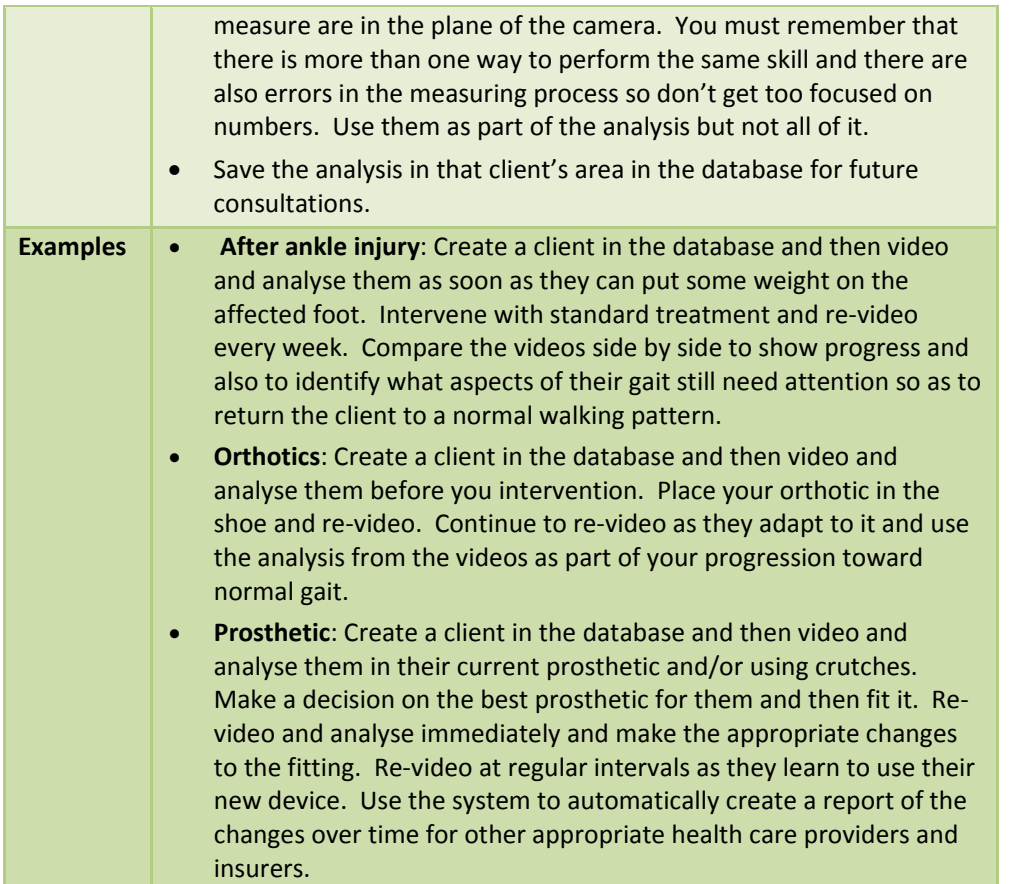

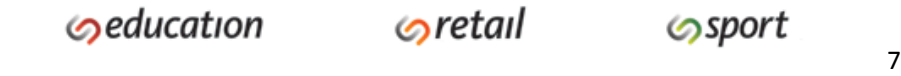

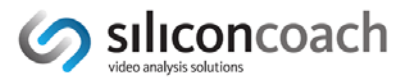

#### *Treatment*

#### **Earlier in the Rehabilitation Process**

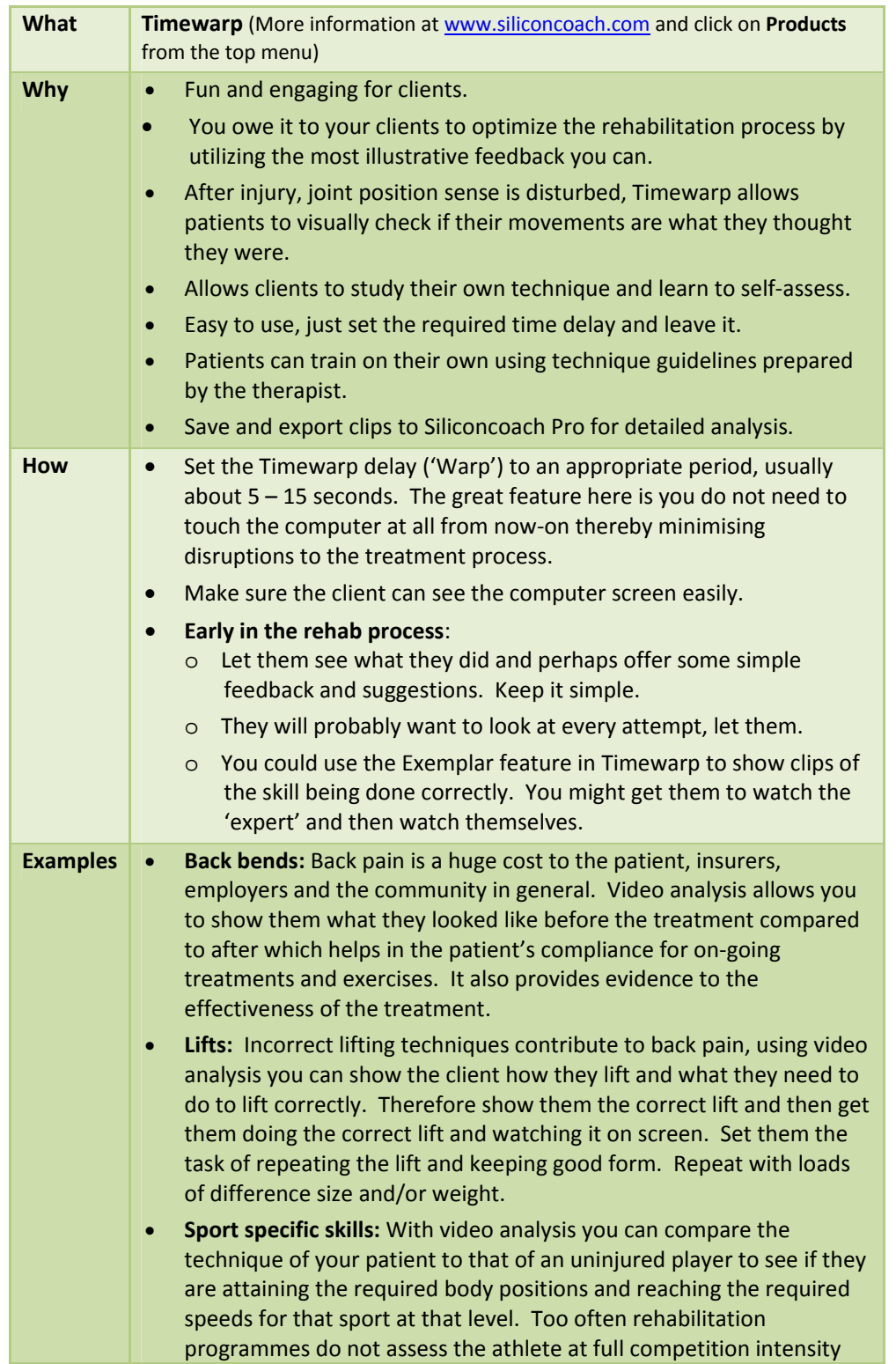

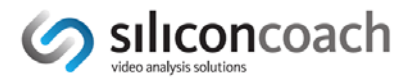

before giving them the all‐clear to return to full competition.

 **Work specific skills:** You can use video analysis in workplace assessments to look at body position, lifting heights, carrying distances, repetition and the very important variable, speed. So often workplace assessments do not take into account the speed of the task. Speed, like body position, greatly influences the loads on the body during manual labour tasks.

#### **Later in the Rehabilitation Process**

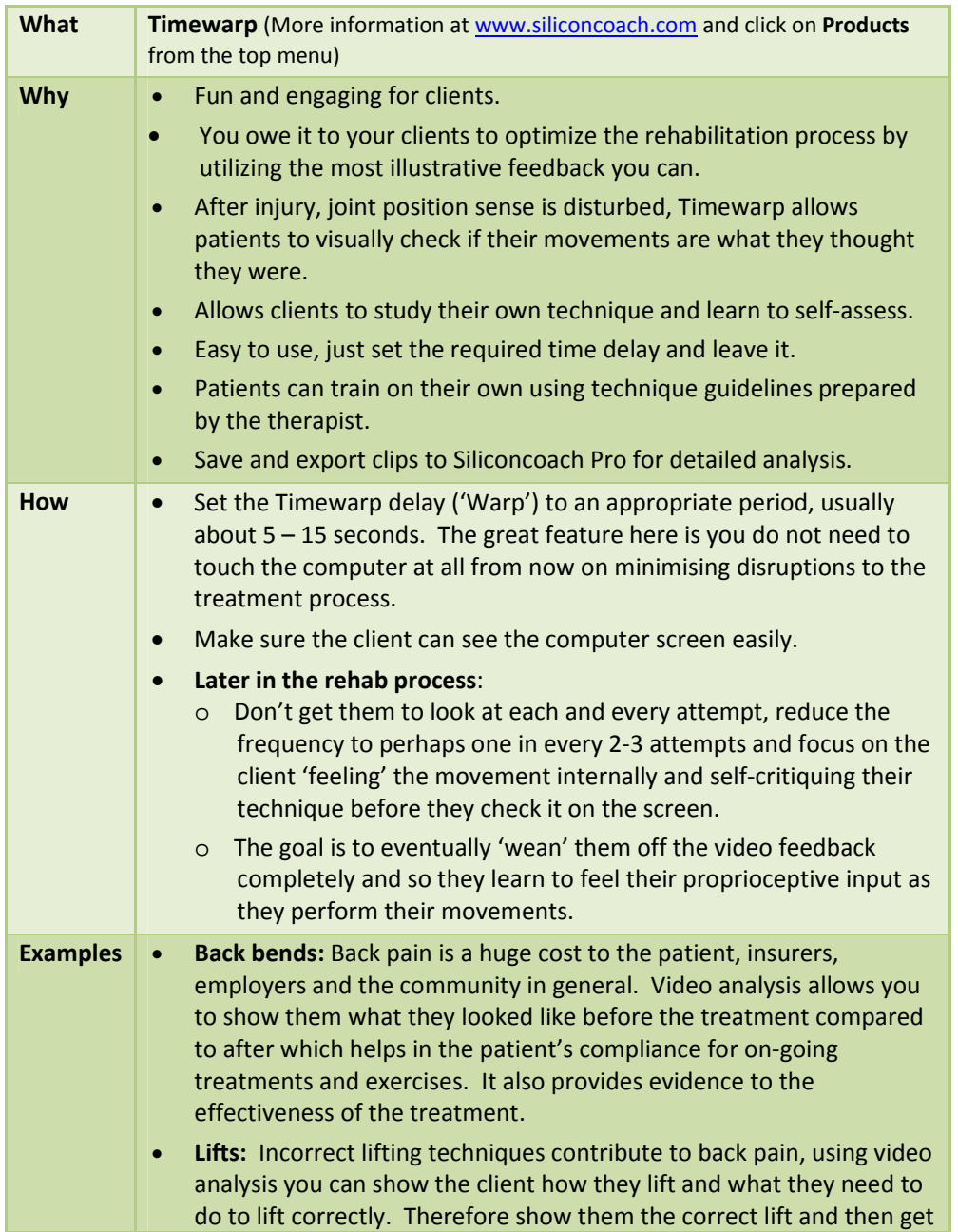

 $\Theta$ retail

![](_page_9_Picture_0.jpeg)

them doing the correct lift and watching it on screen. Set them the task of repeating the lift and keeping good form. Repeat with loads of difference size and/or weight. **Sport specific skills:** With video analysis you can compare the technique of your patient to that of an uninjured player to see if they are attaining the required body positions and reaching the required speeds for that sport at that level. Too often rehabilitation programmes do not assess the athlete at full competition intensity

before giving them the all‐clear to compete.

 **Work specific skills:** You can use video analysis in workplace assessments to look at body angles, lifting heights, carrying distances, repetition and the very important variable, speed. So often workplace assessments do not take into account the speed of the task. Speed, like body position, greatly influences the loads on the body during manual labour tasks.

#### **Individual Rehabilitation**

![](_page_9_Picture_854.jpeg)

**Sclinical** 

**Seducation** 

 $\Theta$ retail

![](_page_10_Picture_0.jpeg)

![](_page_10_Picture_652.jpeg)